# L41: Lab 2- IPC

Lecturelet 2
Dr Graeme Jenkinson
11 February 2019

### L41: Lab 2 – Kernel implications of IPC

- A quick note on vm fault()
- Learn about (and trace) POSIX IPC
- Explore buffering and scheduler interactions
- Measure the probe effect
- This is the first of two labs contributing to Lab Report 2:
  - Lab 2 takes an OS-centric approach
  - Lab 3 takes a microarchitecture-centric approach
- Use data from both to write the lab report

## Recall: A (kernel) programmer model for VM

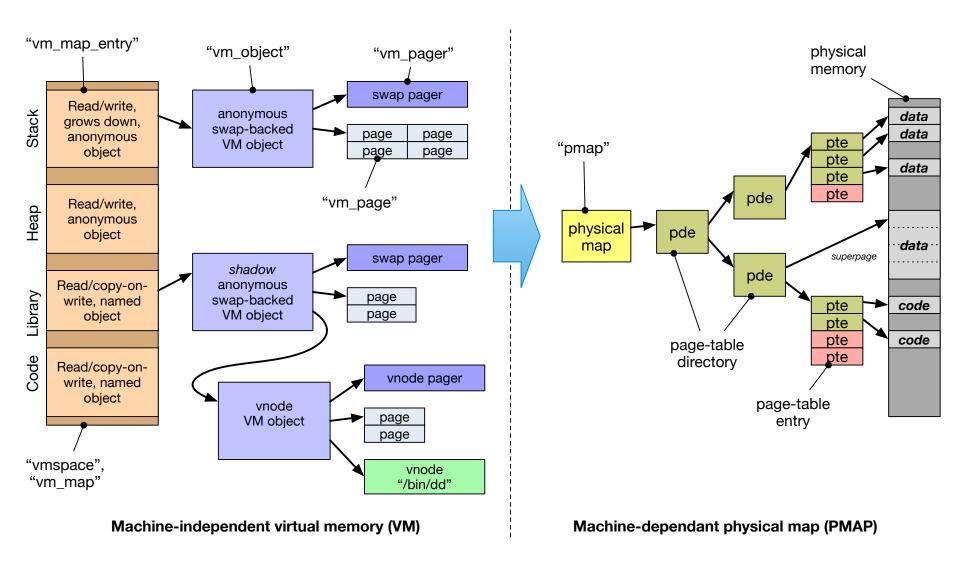

# The Mach VM fault handler (vm fault)

- Key goal of the Mach VM system: be as lazy as possible
  - Fill pages (with file data, zeroes, COW) on demand
  - Map pages into address spaces on demand
  - Flush TLB as infrequently as possible
- Any work avoided means reduced CPU cycles and less disk I/O
- Avoid as much work as possible when creating a mapping (e.g., mmap (), execve ())
- Instead, do on-demand in the MMU trap handler,
   vm fault()
  - Machine-independent function drives almost all VM work
  - Input: faulting virtual address, output mapped page or signal
  - Look up object to find cached page; if none, invoke pager
  - May trigger behaviour such as zero filling or copy-on-write
- A good thing to probe with DTrace to understand VM traps

### The benchmark

```
root@141-beaglebone data/ipc:~ # ./ipc-static
ipc-static [-Bqsv] [-b buffersize] [-i pipe|local] [-t totalsize] mode
Modes (pick one - default 1thread):
    1thread
                   IPC within a single thread
   2thread IPC between two threads in one process
    2proc
                   IPC between two threads in two different processes
Optional flags:
                   Run in bare mode: no preparatory activities
    -B
    -i pipe|local
                   Select pipe or socket for IPC (default: pipe)
                   Just run the benchmark, don't print stuff out
    -q
                   Set send/receive socket-buffer sizes to buffersize
    -s
                   Provide a verbose benchmark description
    -v
   -b buffersize
                   Specify a buffer size (default: 131072)
                   Specify total I/O size (default: 16777216)
    -t totalsize
```

- Simple, bespoke IPC benchmark: pipes and sockets
- Statically or dynamically linked
- Adjust user and kernel buffer sizes
- Various output modes

### The benchmark (2)

#### Three operational modes:

1thread IPC within a single thread of a single process 2thread IPC between two threads of a single process 2proc IPC between two threads in two processes

#### Adjust IPC parameters:

- -i pipe Use pipe() IPC
- -i local Use socketpair() IPC
- -b size Set user IPC buffer size
- -t size Set total size across all IPCs
- -s Also set in-kernel buffer size for sockets
- B Suppress quiescence (whole-program tracing)

#### Output flags:

- -q Suppress all output (whole-program tracing)
- ¬∨ Verbose output (interactive testing)

### The benchmark (3)

```
root@141-beaglebone ~/ipc:~ # ./ipc-static -v -i
pipe 1thread
Benchmark configuration:
  buffersize: 131072
  totalsize: 16777216
  blockcount: 128
  mode: 1thread
  ipctype: pipe
  time: 0.033753791
485397.29 KBytes/sec
```

- Use verbose output
- Use pipe IPC
- Run bench mark in a single thread
- Use default buffersize of 128K, totalsize of 16M

### Experimental questions for the lab report

The full lab-report assignment will be distributed during the next lab.

The following questions are intended to help you gather data that you will need for that lab report:

- How does changing the buffer size affect IPC performance – and why? For sockets, consider both with, and without, the –s flag.
- Is using multiple threads faster or slower than using multiple processes?

### python-dtrace memory leak

```
# The benchmark has completed - stop
the DTrace instrumentation
```

```
dtrace_thread.stop()
dtrace_thread.join()
dtrace_thread.consumer.__del__()
```

- Memory leak in python-dtrace results in instability
- Work around by adding an explicit call to:

```
dtrace thread.consumer. del ()
```

### This lab session

- Use this session to continue to build experience:
  - Build and use the IPC benchmark
  - Use DTrace to analyse distributions of system calls, systemcall execution times, and system-call arguments and return values
  - Use Jupyter/Python to analyse benchmark results
- Remember to consider the hypotheses the experimental questions are exploring.
- Use the tools in the most productive way:
  - Command line DTrace for quick exploration.
  - Jupyter for data capture, visualisation and analysis.
- Do ask us if you have any questions or need help